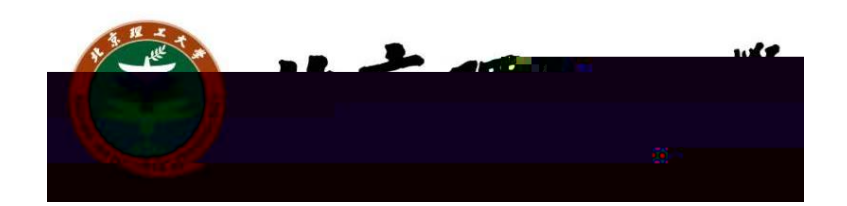

## 第九届中国国际"互联网+" 大学生创新创业大赛校级初赛

## 系统操作手册

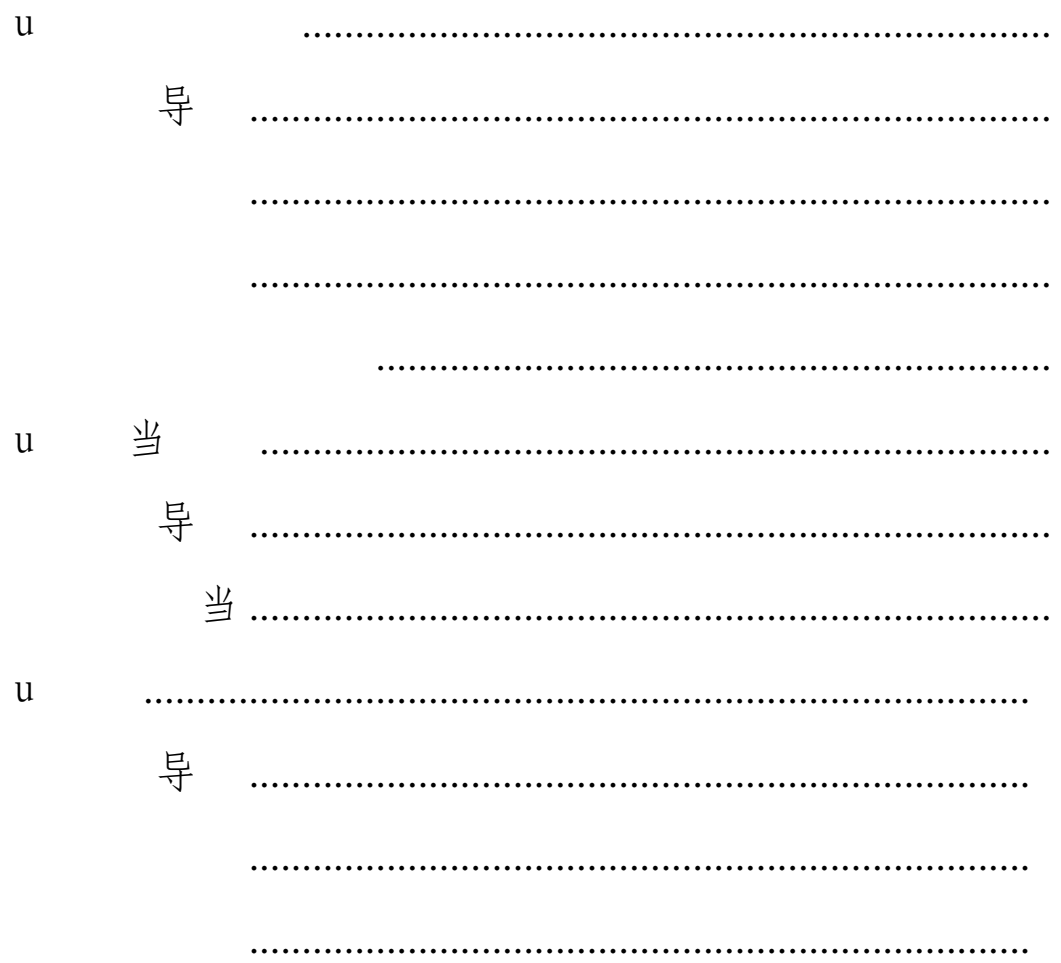

<span id="page-2-0"></span> $\mathbf u$ u u 到参

<span id="page-2-1"></span>导

 $u$ 导

选择非统一认证,使用单独分配的学院管理员账号登录。

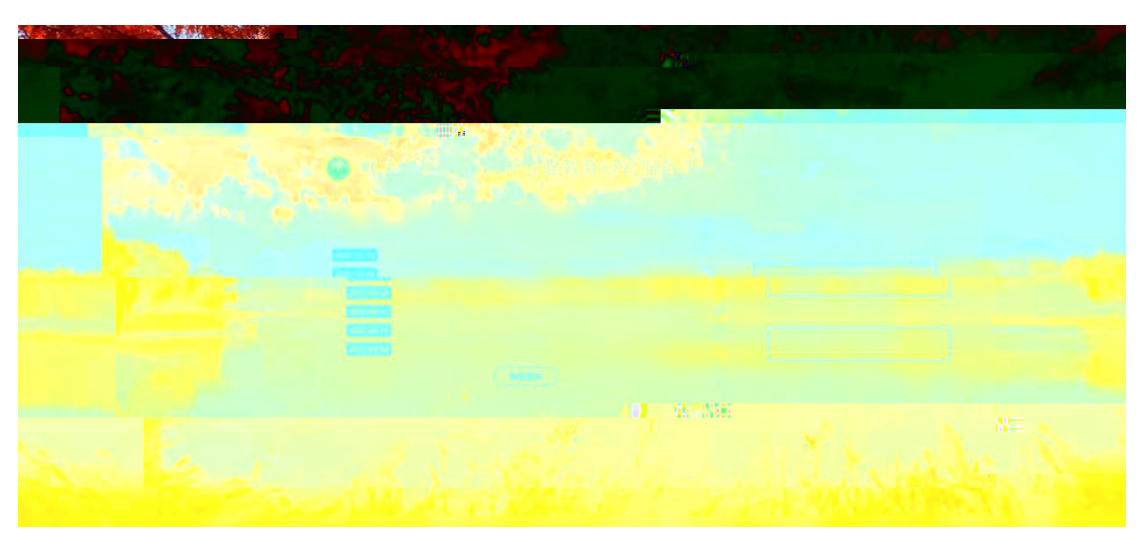

 $\,u$  导 $\,$ 

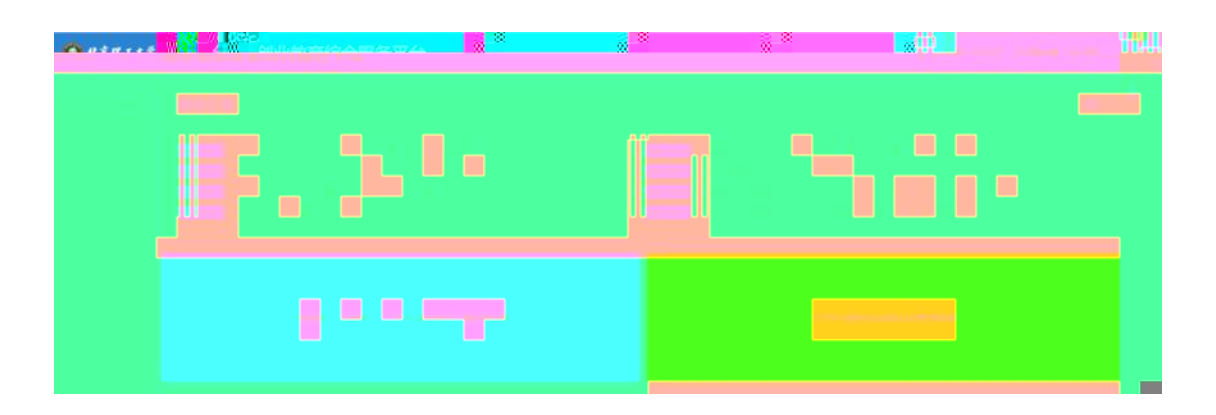

<span id="page-3-0"></span> $\,u$  导 $\,$ 

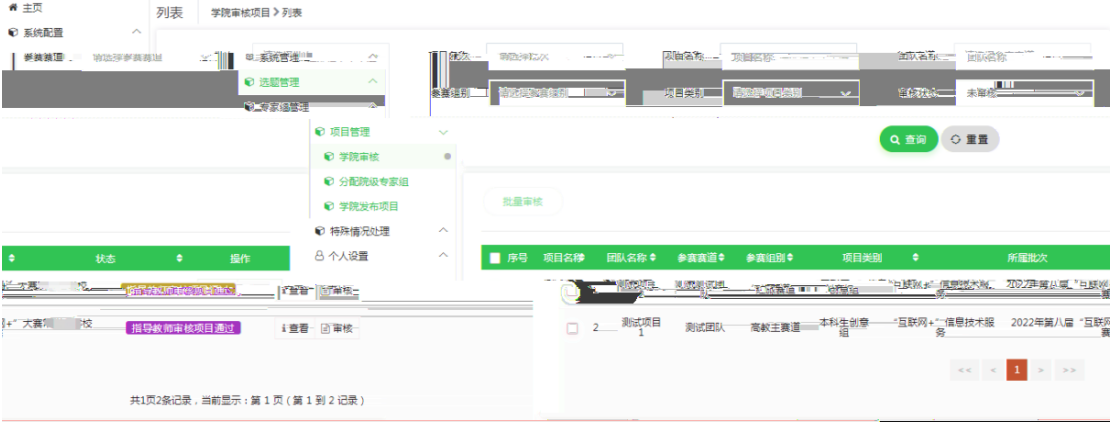

)等待分配学院专家组(由学院专家进行打分和评比后进入学校评审)

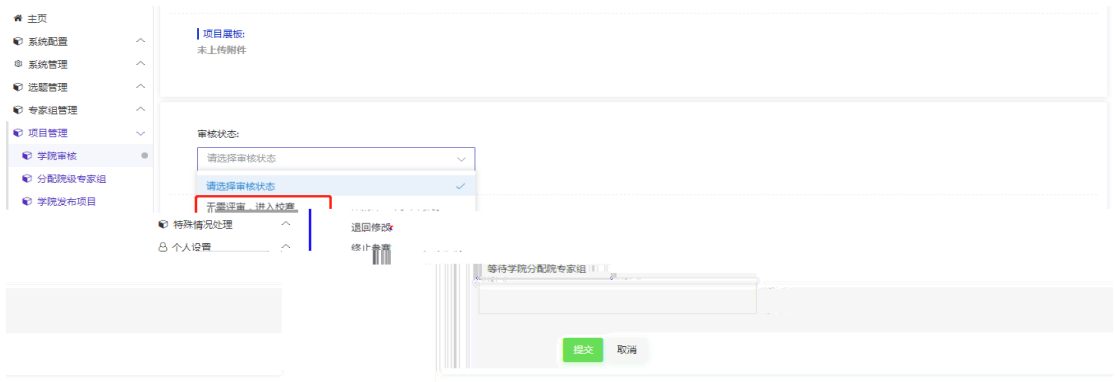

<span id="page-3-1"></span> $\nu$ 

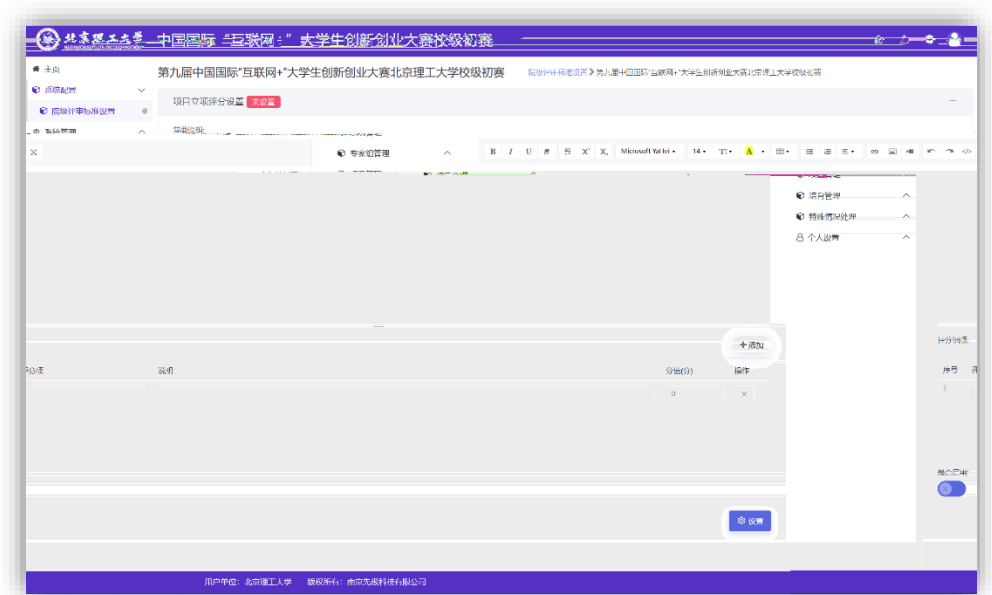

到

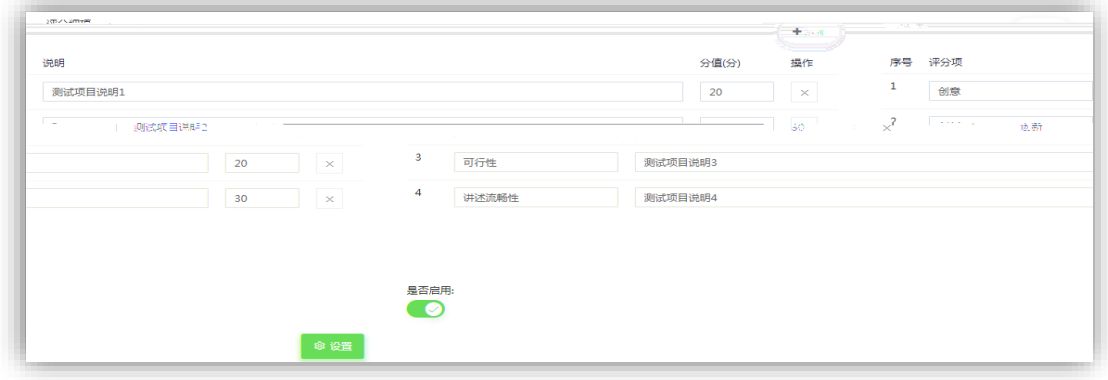

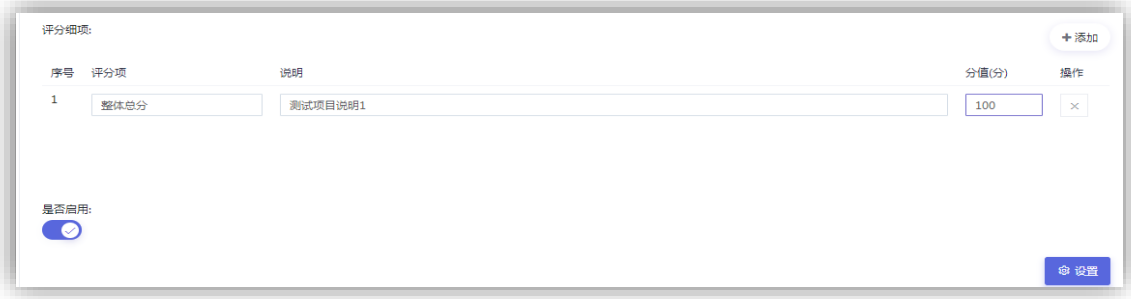

系统字段新增专家组后点击列表操作的选择成员按钮进行专家添加操作。设置专

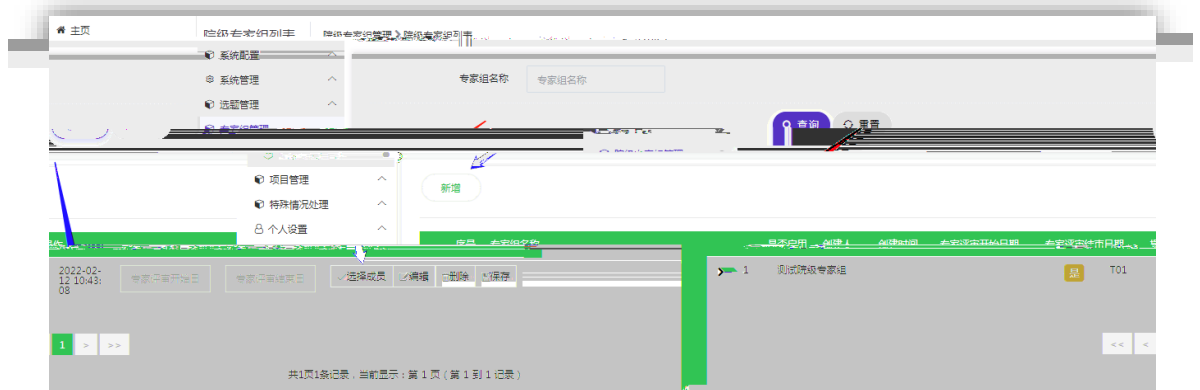

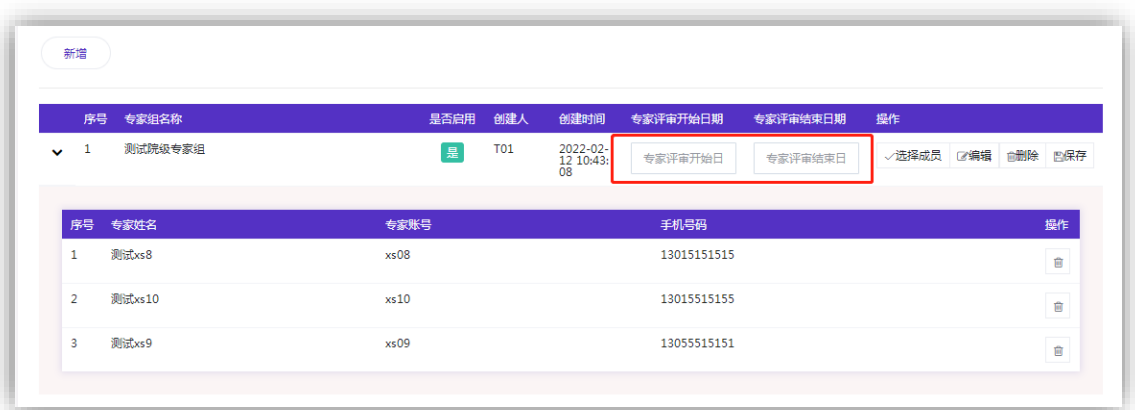

4

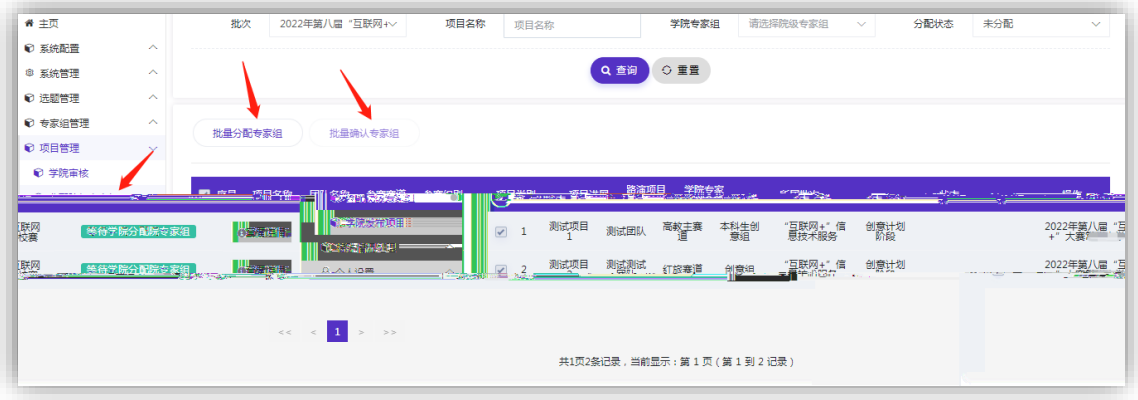

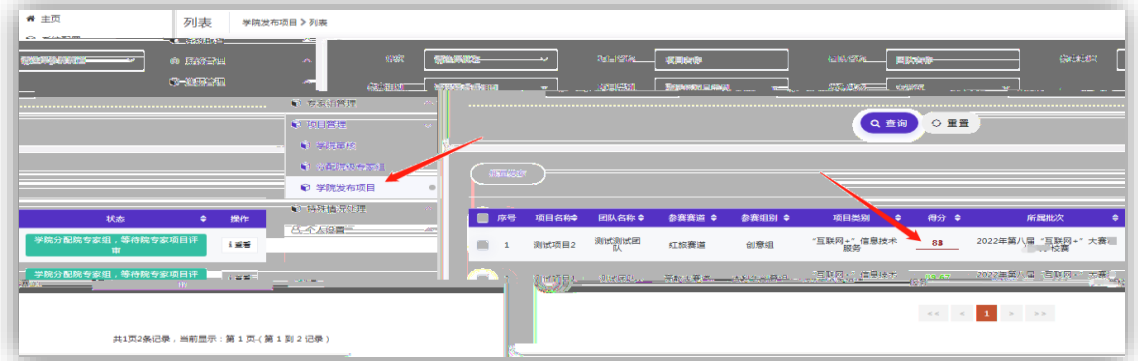

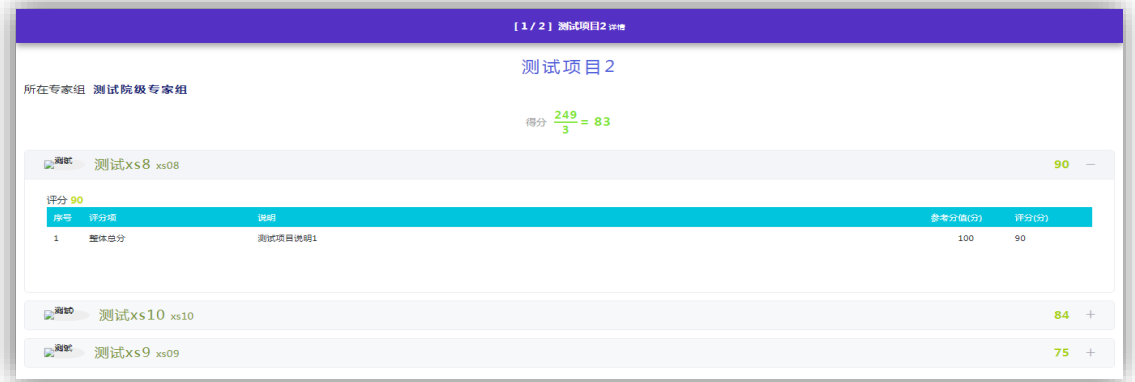

 $\mathfrak u$ 

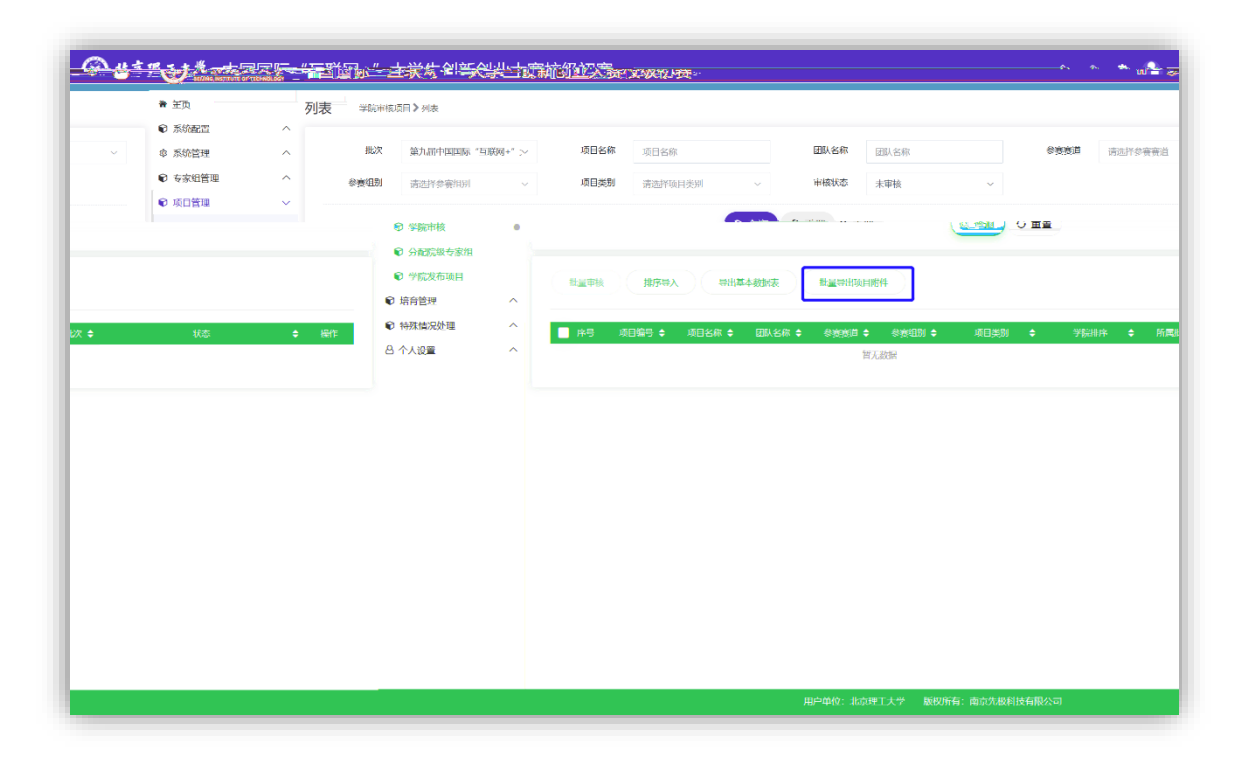

<span id="page-7-0"></span> $+u$  打

后,再点击列表上方的"排序导入"按钮下载模板通过项目编号导入或者直接在

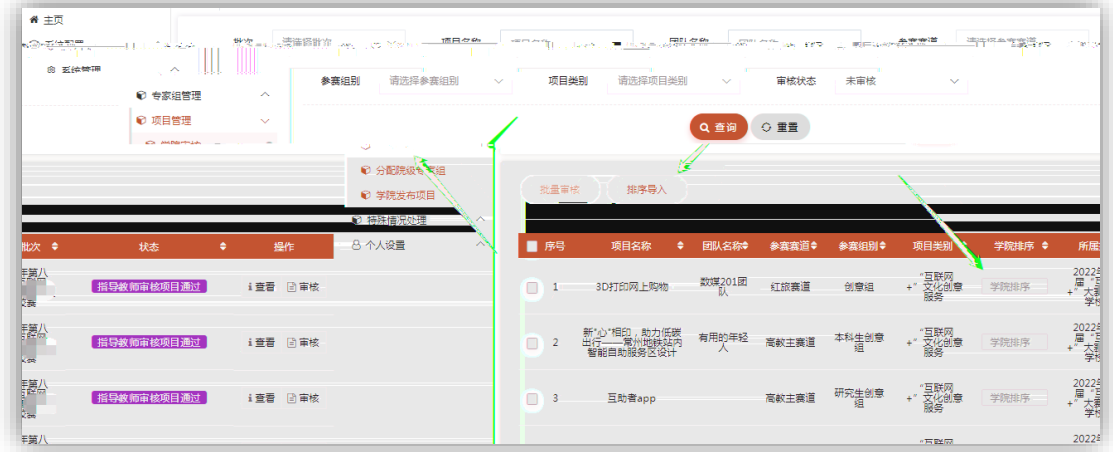

 $\mathfrak u$ 

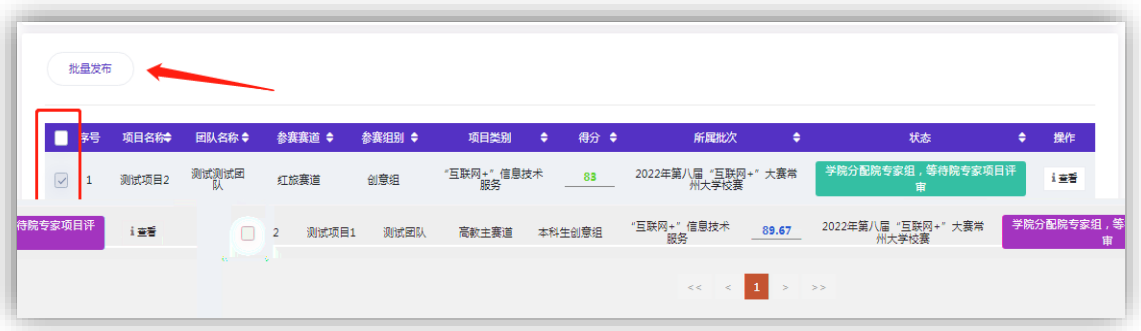

 $\mathbf u$ 

目内容,点击特殊情况处理下的选题调整或者项目调整菜单,点击列表操作里的

接触 计自动程序 计自动程序 计自动程序

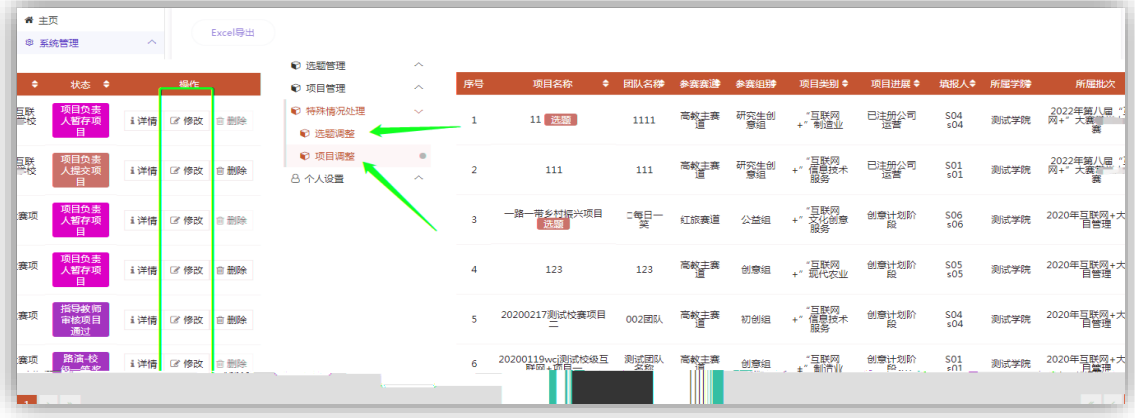

<span id="page-9-0"></span>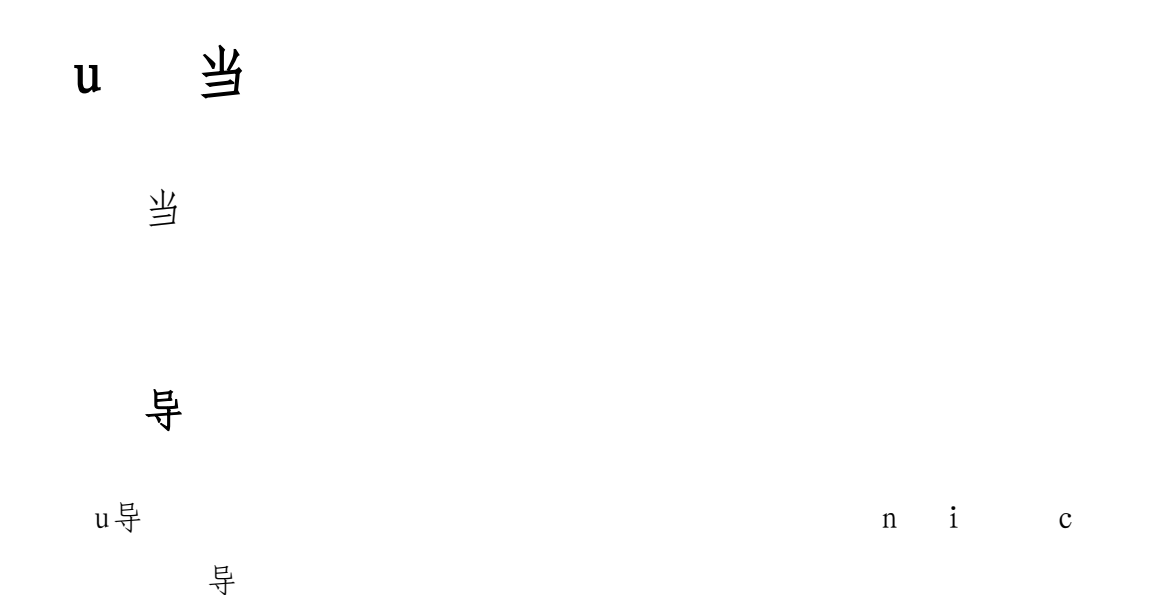

<span id="page-9-1"></span>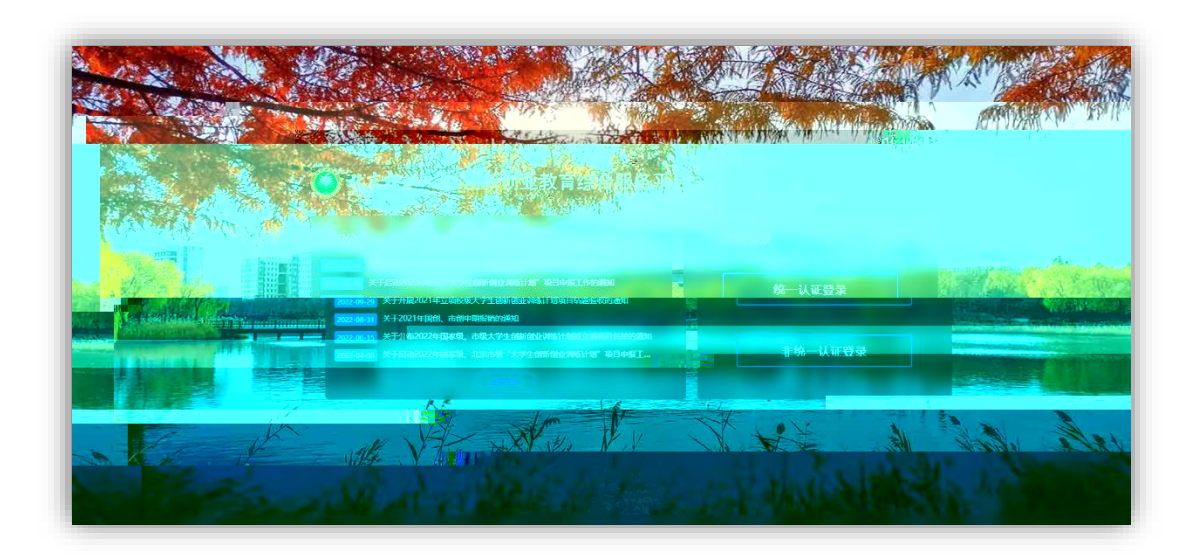

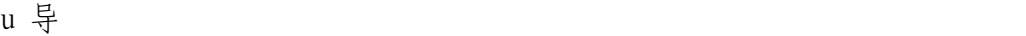

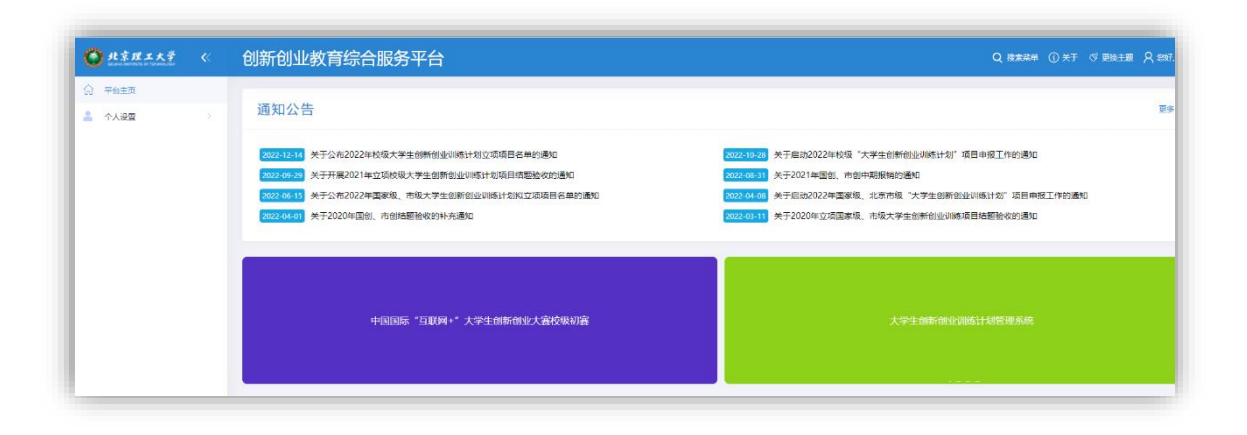

## (二)指导

<span id="page-10-0"></span> $\mathfrak u$ , 当 导

当

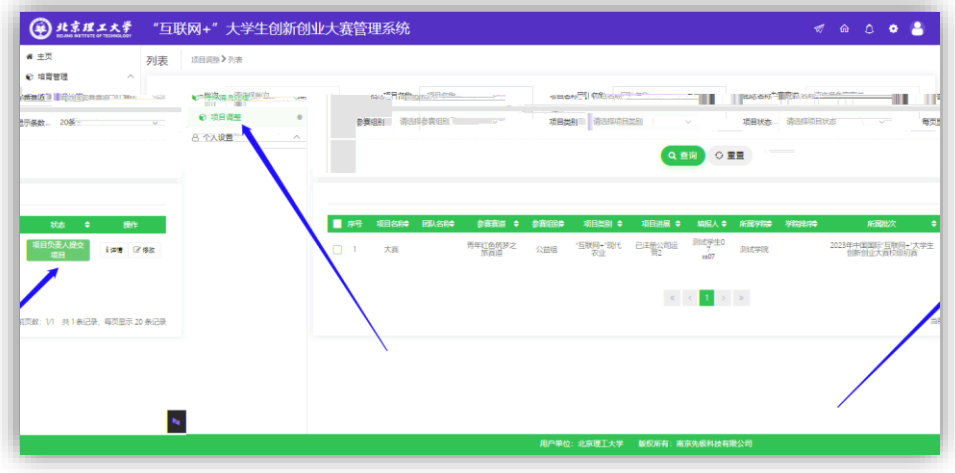

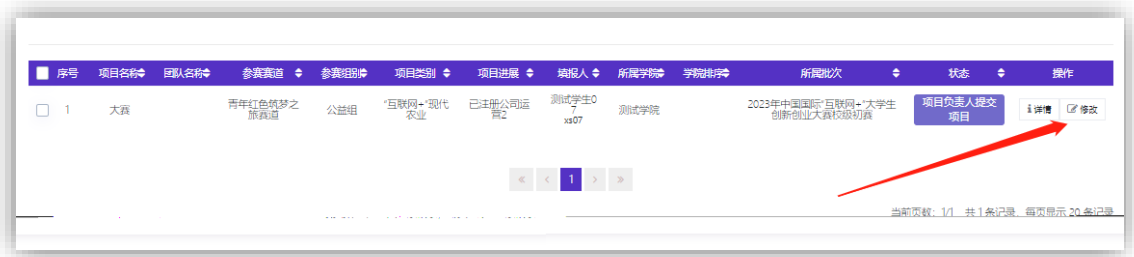

在校生参赛建议使用统一身份认证登录,部分信息 数据库直接匹配,校友参赛 使用 统一认证登录 导

<span id="page-11-1"></span> $u \frac{D}{V}$  , we have the contract of  $n$  i contract  $n$  i contract  $c$ 导 导

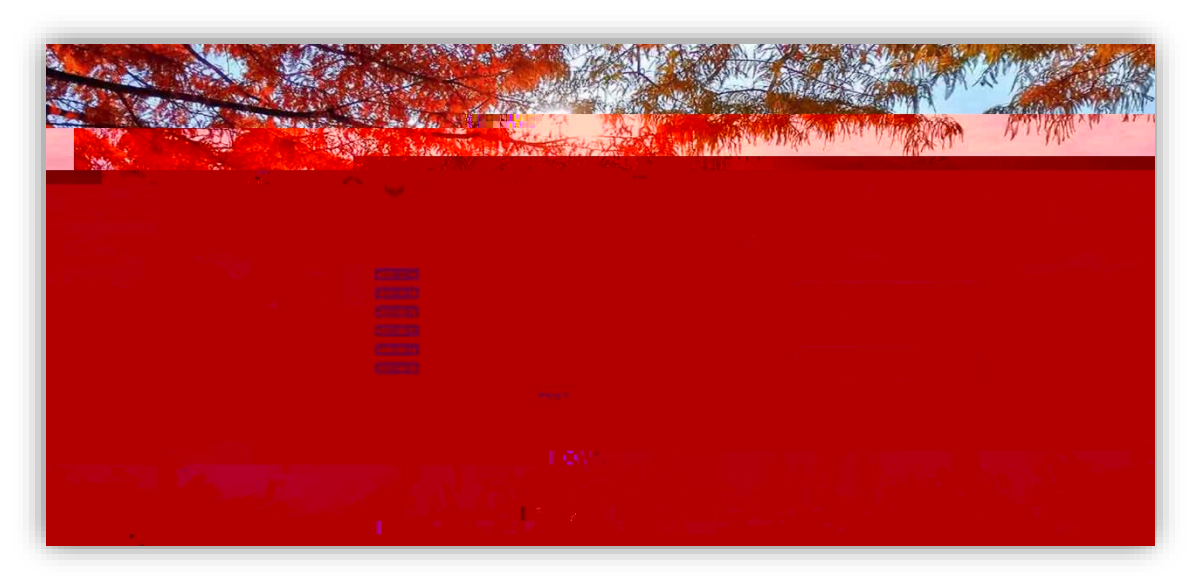

 $\,u$  导 $\,$ 

<span id="page-11-0"></span> $\mathbf u$ 

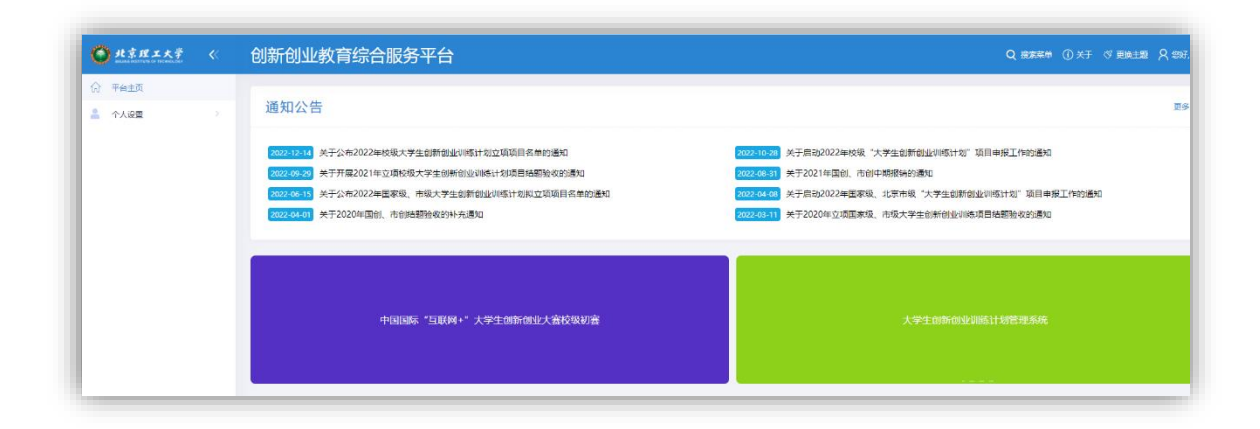

<span id="page-12-0"></span> $\,u$  导 $\,$ 

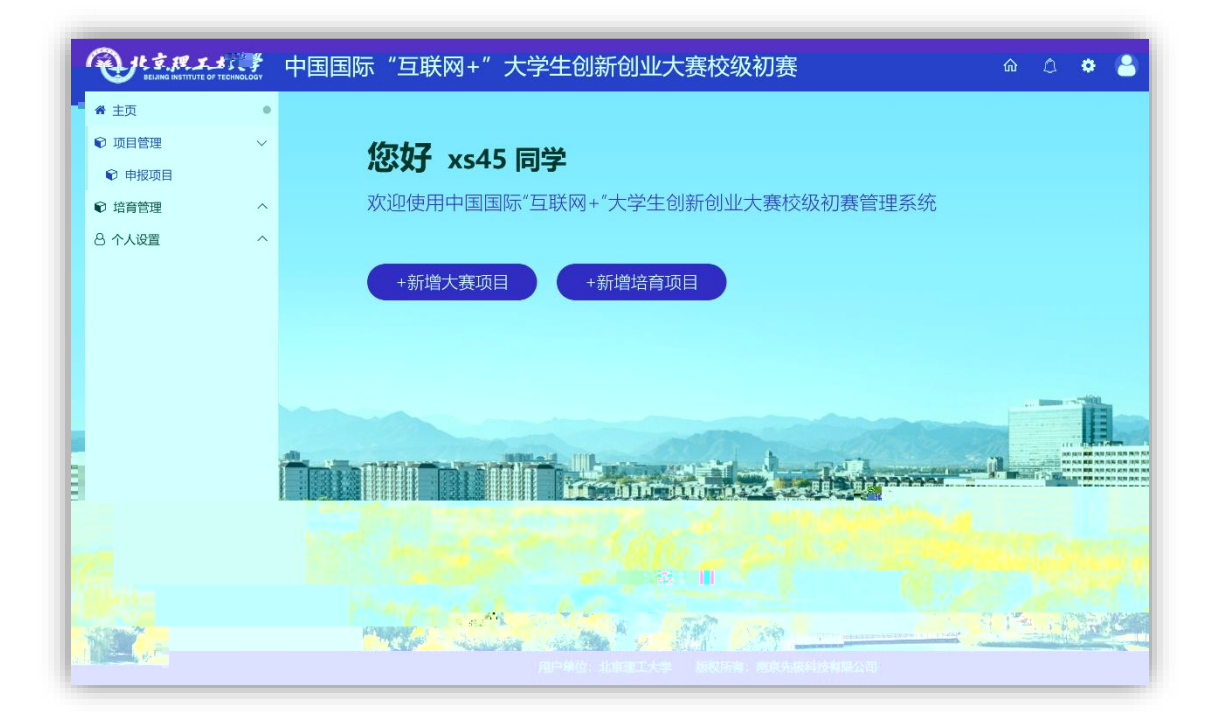

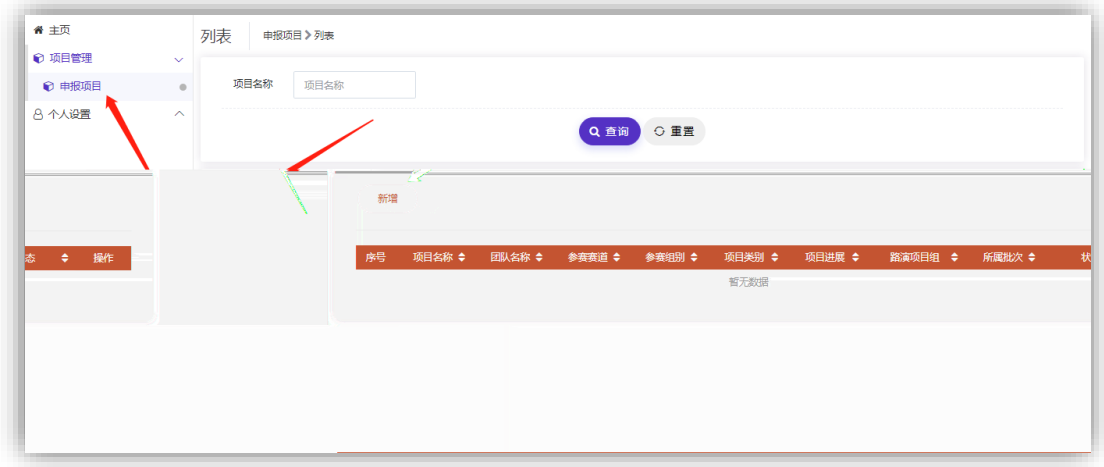

 $u$  到 参

u u 到参

 $\,$ u $\,$ 

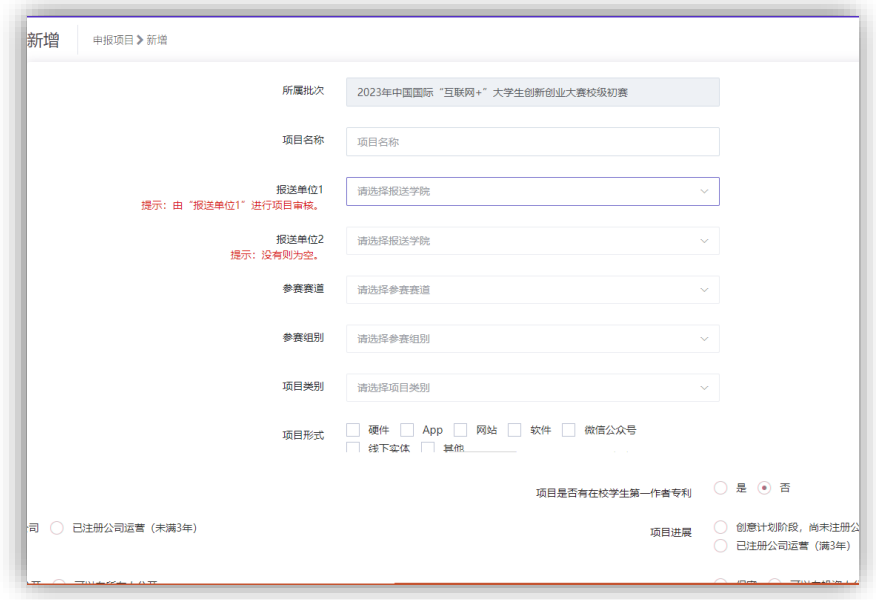

 $\mathfrak u$ 

书无修改时,点击提交等待学院管理员审核。(请注意:学院管理员审核前,项

目指导教师和学生本人可以随时修改申报项目)

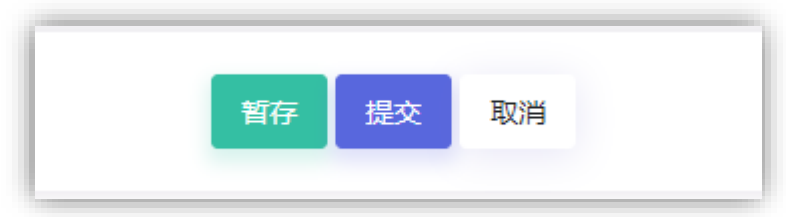

<span id="page-13-0"></span> $+u$   $+u$